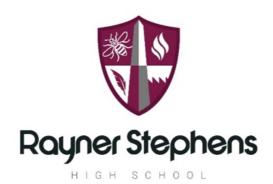

# Curriculum Intent for Computing

A Computing Curriculum for Life improves life skills and life chances through developing knowledge and understanding of Computing and Digital Literacy. We aim to prepare our students for their future by giving them the opportunities to gain knowledge and develop skills that will equip them for an ever changing digital world.

Overall, the computing learning journey creates digital citizens confident in computational thinking and skilled in workplace software. Computing builds resilience, as things go wrong and we need to start again. Resilience is a life skill valuable not just to school but the real world. This allows Rayner students to leave with a mindset and skillset prepared for whatever adventure they choose.

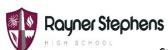

#### **Computing Learning Journey**

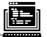

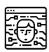

Ethical, Legal, **Environmental:** Current ethical, legal and environmental impacts and risks of digital

technology

Careers Software Developer **Applications Programmer** Systems Programmer

University Multimedia Programmer A systematic study of Systems Analyst algorithmic processes that describe and transform

Relational databases and structured query language: Concepts of databases and relational databases, (SQL) key commands

information Programming:

Data types, programming concepts, Arithmetic operations, Relational operations, Boolean operations, data structures, Input/output, Structured Query Language String Handling, Random umber generation, structured programming and subroutines, Robust and secure programming.

**Apprenticeships** 

An IT apprenticeship is a real job in technology that provides you with training, industryrecognised qualifications and a salary.

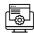

mputing @ ASFC ameside College nputer Science A level **Digital Games** oduction Diploma

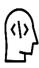

Cyber Security:

Purpose of cyber security, threats, social engineering, malicious code, and prevent cyber threats

Algorithms:

Understanding what algorithms are, determining the purpose methods to detect of algorithms in the format of both flowcharts and pseudocode

**Computer Networks:** Defining a computer

network and network protocols, describing types of networks and topologies, network security, describing the 4 layer TCP/IP model.

**Computer Systems:** 

Hardware and software, Boolean logic, Software classification, classification of programming languages and translators, Systems architecture.

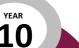

16

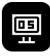

Representation of Data

Number bases, converting between number bases, units of information, binary arithmetic, character encoding, representing images, representing sound, data compression

#### Programming essentials in Scratch:

Create subroutines, develop understanding of decomposition, learn how to create and use lists, and build problem-solving skills.

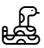

Introduction to Python programming:

Applying the programming constructs of sequence, selection and iteration in Python

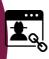

**Physical computing:** 

Write simple programs that use these components t interact with the physical world

#### **Business & Real World:**

Introduction to Business Studies: Market Research and finance

Logic & Binary:

Introduction to logic and binary

using truth tables and logic gates

**Graphics/Animation & Cyber Security:** 

Creating digital products in Photoshop about cyber safety & security.

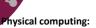

Combine sequence, selection, iteration, and function/method calls to control the flow of program execution.

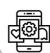

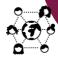

**Vector Graphics:** 

Understand the processes involved in creating graphics and creating own in Photoshop

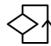

Programming essentials in Scratch:

Reviewing Scratch functionality. Focus: Variables, Logic, Loops and Conditional Statements.

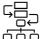

Modelling data, spreadsheets:

Sorting and filtering data and using formulas and functions in spreadsheet software

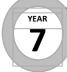

**WELCOME TO COMPUTING AT RSHS** 

Impact of technology: collaborating online respectfully: Introduction to the computer

room and how to use the school network appropriately. Identifying how to use online collaboration tools respectfully

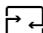

Programming essentials in Scratch:

Applying the programming constructs of sequence, selection and iteration in Scratch

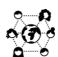

History of Computing

Exploring the development of Computing through time. Including digital literacy key skills.

|                      |                                                                                                    | Year 8 –                                                                                                    | Computing 2022-23                                                                                                    |                                                                                                    |                                                                                                    |  |  |
|----------------------|----------------------------------------------------------------------------------------------------|----------------------------------------------------------------------------------------------------|----------------------------------------------------------------------------------------------------|----------------------------------------------------------------------------------------------------|----------------------------------------------------------------------------------------------------|--|--|
| Curriculum<br>intent |                                                                                                    |                                                                                                    |                                                                                                    |                                                                                                    |                                                                                                    |  |  |
| Term                 | Topic 1 (Week 1-9)                                                                                                    | Topic 2 (Week 10-18)                                                                                                    | Topic 3 (Week 19-27)                                                                                                    | Topic 4 (Week 26-35)                                                                                                    | Topic 5 (Week 36-<br>39)                                                                                                    |  |  |
| Knowledge            | Block based programming  (E-Safety introduction) Students will develop computer programming skills using Scratch block based language. The main programming concepts covered in this unit are Variables, Logic, Loops and Conditional Statements.  Key digital literacy skills in Microsoft Word & PowerPoint | Computational Thinking - Logic/ Binary  Student will explore what is meant by logic and binary.  Study the key features of binary and denary number systems  Identify NOT/AND/OR logic gates  Key digital literacy skills in PowerPoint. | Graphics  This unit combines learning editing skills in Photoshop whilst learning key digital world content preparing students for a life online.  Vector graphics can be used to design anything from logos and icons to posters, board games, and complex illustrations. Through this unit, students will be able to better understand the processes involved in creating such graphics and will be provided with the knowledge and | Physical computing  This unit applies and enhances the students' block based programming skills in a new engaging context: physical computing, using the BBC micro:bit. In the process, they will further develop programming skills and encounter a range of programming patterns that arise frequently in physical computing applications. | IDEA Award  The Inspiring Digital Enterprise Award (IDEA) to develop digital, enterprise and employability skills for free.  Online challenges, to achieve careerenhancing badges and consolidate learning across the topics and build on work place skills to create digital citizens |  |  |

| Skills      | Key Software Skills:<br>Programming, Microsft<br>Word & Powerpoint                                                                                                    | Key Software Skills:<br>Microsft Word &<br>Powerpoint                                                                                                    | tools to create their own.  Key Software Skills: Editing in Photoshop Word processing                                                                                                    | Key Skills: Programming,<br>Microsoft PowerPoint                                                                                                    | Key Software Skills:<br>Word Processing,<br>Creativity, Coding |
|-------------|----------------------------------------------------------------------------------------------------|----------------------------------------------------------------------------------------------------|----------------------------------------------------------------------------------------------------|----------------------------------------------------------------------------------------------------|----------------------------------------------------------------|
| Assessments | Teacher Q&A, Student oracy opportunities Teacher learning analysis mid-way through the completion of task and provide feedback the following lesson Peer assessment Self assessment End of unit Teacher assessment. Teacher learning analysis, provide feedback the following session. | Teacher Q&A, Student oracy opportunities Teacher learning analysis mid-way through the completion of task and provide feedback the following lesson Peer assessment Self assessment End of unit Teacher assessment. Teacher learning analysis, provide feedback the following session. | Teacher Q&A, Student oracy opportunities Teacher learning analysis mid-way through the completion of task and provide feedback the following lesson Peer assessment Self assessment End of unit Teacher assessment. Teacher learning analysis, provide feedback the following session. | Teacher Q&A, Student oracy opportunities Teacher learning analysis mid-way through the completion of task and provide feedback the following lesson Peer assessment Self assessment End of unit Teacher assessment. Teacher learning analysis, provide feedback the following session. | Teacher Q&A,<br>Student oracy<br>opportunities<br>IDEA badges  |
| Enrichment  | Coding & Minecraft<br>club<br>IDEA Award                                                                                                    | Coding & Minecraft<br>club<br>IDEA Award                                                                                                    | Coding & Minecraft<br>club<br>IDEA Award                                                                                                    | Coding & Minecraft<br>club<br>IDEA Award                                                                                                    | Coding & Minecraft<br>club<br>IDEA Award                       |

### Year 8 Computing Autumn Term Knowledge Organiser Block Based Coding in Scratch

| Ke | Key Vocabulary:        |                                                                                                    |  |  |  |
|----|------------------------|----------------------------------------------------------------------------------------------------|--|--|--|
| 1  | Program                | A program is a set of instructions that tell a computer what to do.                                                                     |  |  |  |
| 2  | Algorithm              | A sequence of instructions that can be processed by a computer                                                                          |  |  |  |
| 3  | Sprite                 | Characters that you can make move or say things.                                                                                        |  |  |  |
| 4  | Stage                  | The area of the screen where the action occurs in a Scratch program. Also the background of the project.                                |  |  |  |
| 5  | Costume                | Pictures used to change how a Sprite looks, or to animate a Sprite.                                                                     |  |  |  |
| 6  | Script                 | A series of connected blocks that perform a specific function.                                                                          |  |  |  |
| 7  | Loops                  | Loops are a programming concept that can be used to repeat sets of instructions until a certain condition is met.                       |  |  |  |
| 8  | X and Y<br>coordinates | This will help you remember X is like a cross and Y in the sky!!  y-axis  x-axis  X, Y - X always comes first, like in the alphabet XYZ |  |  |  |
| 9  | Events                 | an event is something that <i>happens</i> . It could be a key being pressed, or a mouse being clicked                                   |  |  |  |

| Blocks in S        | cratch:                                 |                                                                                                    |
|--------------------|-----------------------------------------|----------------------------------------------------------------------------------------------------|
| Motion<br>block    | turn C* 15 degrees                      | Control the sprite's movement around the Stage.                                                                                                    |
| Looks<br>block     | change size by 10                       | Change what the user can see on the Stage.                                                                                                    |
| Sound<br>block     | play sound dance celebrate ▼ until done | Control the sound that is output                                                                                                    |
| Event<br>block     | when Clicked                            | Start instructions running.                                                                                                    |
| Control<br>block   | wait 10 seconds                         | Determine when other instructions run. For example, this could be by waiting before moving on to the next block, or running some blocks multiple times                                            |
| Sensing<br>block   | touching color ?                        | Allow your programs to detect changes in your Scratch project, for example, if a sprite is touching another sprite, or how long a timer has run for.                                              |
| Operator<br>block  | 10 + 10                                 | Used to manipulate letters, numbers, and symbols, and perform calculations or compare values. For example, you can use them for adding two numbers together, or searching for a letter in a word. |
| Variables<br>block | set score ▼ to 0                        | Allow your programs to: define, set and change data stored in a variable and controls how you view the variable on the stage.                                                                     |
| List<br>blocks     | add grape to fruit_list ▼               | Used to manage data that are stored in a list.                                                                                                    |

#### **Year 8 Computing Autumn Term Knowledge Organiser Logic**

| Key | Key Vocabulary:  |                                                                                                    |  |  |  |
|-----|------------------|----------------------------------------------------------------------------------------------------|--|--|--|
| 1   | Hardware         | The parts of a computer that can be physically touched: EXAMPLE: Monitor, keyboard, CPU                                                                 |  |  |  |
| 2   | Software         | The programs and other operating information used by a computer. (Cannot be physically touched.) EXAMPLE: Microsoft Word, Google                        |  |  |  |
| 3   | Peripheral       | A hardware device for a computer but NOT essential for the computer to run. EXAMPLE: printer, speaker                                                   |  |  |  |
| 4   | Motherboard      | a printed circuit board containing the principal components of a computer or other device, with connectors for other circuit boards to be slotted into. |  |  |  |
| 5   | CPU              | CPU is considered as the brain of the computer. It controls the operation of all parts of the computer.                                                 |  |  |  |
| 6   | Hard Drive       | Where all the data is stored (even when computer turned off)                                                                                            |  |  |  |
| 7   | RAM              | Computer's short-term memory                                                                                                    |  |  |  |
| 8   | Graphics<br>Card | Converts the binary code into the screen display – what we see!                                                                                         |  |  |  |
| 9   | Boolean<br>Logic | Logic used by a computer to process information it can only have two results:  The result is TRUE, ON, (1)  Or the result is FALSE, OFF, (0)            |  |  |  |
| 10  | Binary           | Binary is a number system that only uses two digits: 1 and 0. The binary system is known as a 'base 2' system.                                          |  |  |  |
| 11  | Denary           | The decimal or "denary" number system uses the Base-of-10 numbering system – the digits 0-9 used by humans.                                             |  |  |  |
| 12  | Logic Gates      | A <b>logic gate</b> is a building block of a digital circuit.                                                                                           |  |  |  |

| Bit (b)          | (b) The smallest unit of data. 0 or 1.      |                                           |    |    |  |  |  |
|------------------|---------------------------------------------|-------------------------------------------|----|----|--|--|--|
| Nibble (N)       | Nibble (N) 4 bits                           |                                           |    |    |  |  |  |
| Byte (B)         | 8 bits (note the difference between b and E |                                           |    |    |  |  |  |
| Kilobyte<br>(KB) | 1000 bytes                                  | 1000 bytes. Note KB is different from Kb. |    |    |  |  |  |
| Megabyte<br>(MB) | 1000 КВ                                     |                                           |    |    |  |  |  |
| Gigabyte<br>(GB) | 1000 MB                                     |                                           |    |    |  |  |  |
| Terabyte<br>(TB) | 1000 GB                                     |                                           |    |    |  |  |  |
| Petabyte<br>(PB) | 1000 MB                                     |                                           |    |    |  |  |  |
| Multipliers      | 128                                         | 64                                        | 32 | 16 |  |  |  |

**Logic Gate Operators** 

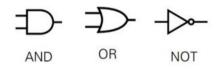

# CONVERTING FROM BINARY TO DENARY

To convert from binary to decimal (also known as denary) multiply each binary digit with its multiplier, then add up the products to work out the decimal number.

| Multipliers      | 128 | 64 | 32 | 16 | 8 | 4 | 2 | 1 |
|------------------|-----|----|----|----|---|---|---|---|
| Binary<br>number | 0   | 0  | 0  | 0  | 0 | 0 | 0 | 0 |

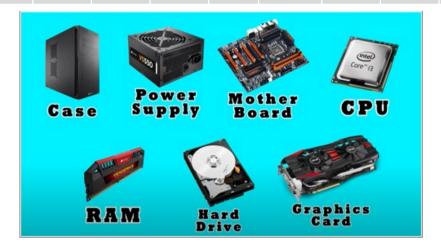

## **Year 8 Computing Spring Term Knowledge Organiser Vector Graphics**

|   | KEY VOCABULARY |                                                                                                    |   |        |                                                                                                    |  |  |
|---|----------------|----------------------------------------------------------------------------------------------------|---|--------|----------------------------------------------------------------------------------------------------|--|--|
| 1 | Bitmap         | Bitmap graphics are made up of pixels. Each pixel is stored on the computer as a series of 1s and 0s. When you take a photo with your smart phone it stores the digital image as a bitmap. | 2 | Vector | Vector graphics do not have any pixels. Instead they are made up of lines and shapes. When a vector is enlarged the lines and shapes are redrawn; making them great for resizing. |  |  |

|   |      | FILES TYPES                                                                                                    |
|---|------|----------------------------------------------------------------------------------------------------|
| 3 | JPG  | A system used to express numbers                                                                                            |
| 4 | PNG  | Bitmap format that does not compress digital images (bigger file size than JPG). Supports transparent background.           |
| 5 | GIF  | Bitmap format that compresses<br>digital images. Supports<br>transparent background,<br>animation and web safe colours      |
| 6 | TIFF | Bitmap format that does not compress digital images (file sizes tend to be bigger). Great for printing good quality images. |
| 7 | SVG  | Vector format; not widely supported. SWF files can be viewed using a web browser, such as Internet Explorer.                |

|    | EDITING                                                                                                    | TOOLS        |                                                                                                    |
|----|----------------------------------------------------------------------------------------------------|--------------|----------------------------------------------------------------------------------------------------|
| Q  | ZOOM IN/OUT Allows you to enlarge an area of the graphic (zoom in) to see it more clearly. Zoom out to see the whole graphic.    | - <b>À</b> - | BRIGHTNESS/CONTRAST Brightness will lighten/darken the image. Contrast makes the lights lighter and darks darker. |
| 4  | CROP Allows you to chop off parts of an image you don't want to see. This will also change the dimensions of the image.          |              | ROTATE Allows you to turn your Images clockwise/anticlockwise by a certain degrees.                               |
|    | LAYERS Allows you to separate parts of a graphic into different layers, making it much easier to edit the graphic.               |              | DESATURATE Desaturation turns colour photos black & white. Try 'colour splash' to enhance a desaturated photo.    |
| MI | Allows you to change the dimensions of an image. You can also resize parts of the image if layers are used.  Brightness/Contrast | -0-          | FILTERS You can apply different filters to your photo, such as Mosaic Tiles, Stained Glass and Chalk & Charcoal.  |

#### **Year 8 Computing Summer Term Knowledge Organiser Logic**

# Bitmap Bitmap graphics are made up of pixels. Each pixel is stored on the computer as a series of 1s and 0s. When you take a photo with your smart phone it stores the digital image as a bitmap. KEY VOCABULARY Vector graphics do not have any pixels. Instead they are made up of lines and shapes. When a vector is enlarged the lines and shapes are redrawn; making them great for resizing.

|   |      | FILES TYPES                                                                                                    |
|---|------|----------------------------------------------------------------------------------------------------|
| 3 | JPG  | A system used to express numbers                                                                                            |
| 4 | PNG  | Bitmap format that does not<br>compress digital images (bigger<br>file size than JPG). Supports<br>transparent background.  |
| 5 | GIF  | Bitmap format that compresses digital images. Supports transparent background, animation and web safe colours               |
| 6 | TIFF | Bitmap format that does not compress digital images (file sizes tend to be bigger). Great for printing good quality images. |
| 7 | SVG  | Vector format; not widely supported. SWF files can be viewed using a web browser, such as Internet Explorer.                |

|     |     | EDITING TOOLS                                                                                                    |    |                         |                                                                                                    |  |  |  |
|-----|-----|----------------------------------------------------------------------------------------------------|----|-------------------------|----------------------------------------------------------------------------------------------------|--|--|--|
| 8   | Q   | ZOOM IN/OUT Allows you to enlarge an area of the graphic (zoom in) to see it more clearly. Zoom out to see the whole graphic.   | 12 | - <b>)</b> - <b>(</b> - | BRIGHTNESS/CONTRAST Brightness will lighten/darken the image. Contrast makes the lights lighter and darks darker. |  |  |  |
| 9   | 口   | CROP Allows you to chop off parts of an image you don't want to see. This will also change the dimensions of the image.         | 13 |                         | ROTATE Allows you to turn your Images clockwise/anticlockwise by a certain degrees.                               |  |  |  |
| 1 0 |     | LAYERS Allows you to separate parts of a graphic into different layers, making it much easier to edit the graphic.              | 14 |                         | DESATURATE Desaturation turns colour photos black & white. Try 'colour splash' to enhance a desaturated photo.    |  |  |  |
| 1   | N I | Allows you to change the dimensions of an image. You can also resize parts of the image if layers are used. Brightness/Contrast | 15 | <u>-</u>                | FILTERS You can apply different filters to your photo, such as Mosaic Tiles, Stained Glass and Chalk & Charcoal.  |  |  |  |

# 8.4 Summer Knowledge Organiser Computing

|    | Key vocab                   |                                                                                                    |  |
|----|-----------------------------|----------------------------------------------------------------------------------------------------|--|
| 1  | MICRO:BIT                   | A small computer designed by the BBC for use in computer education in the UK.                                           |  |
| 2  | PROCESSOR                   | Receives inputs from the computer and produces outputs.                                                                 |  |
| 3  | USB                         | The form of power supply used by<br>the Micro:bit – power is transmitted<br>from the computer via a micro-USB<br>cable. |  |
| 4  | BUTTONS                     | Input devices used within the Micro:bit to control or alter programs whilst running.                                    |  |
| 5  | LED (LIGHT EMITTING DIODES) | (LEDs) – used on the Micro:bit as a screen in a 5x5 grid to display information.                                        |  |
| 6  | ACCELEROMETER               | An input device within the Micro:bit to control or alter programs by tilting or moving the device.                      |  |
| 7  | MICROSOFT BLOCK<br>EDITOR   | The visual programming language used to create                                                                          |  |
| 8  | ALGORITHM                   | A set of instructions to be followed to complete a given task or solve a problem.                                       |  |
| 9  | PROGRAM                     | A sequence of instructions used by a computer.                                                                          |  |
| 10 | SEQUENCE                    | The order which the computer will run code in, one line at a time.                                                      |  |
| 11 | SELECTION                   | A decision made by a computer, choosing what code should be run only when certain conditions are met.                   |  |
| 12 | CONDITION                   | Checking to see whether a statement or sum is true or false.                                                            |  |
| 13 | ITERATION                   | When a section of code is repeated several times –also known as looping.                                                |  |
| 14 | VARIABLE                    | Something which can be changed in a computer. Made up of a name and some data to be saved.                              |  |

| age Organiser Compating        |                                                                                                    |                                                                                                 |  |  |
|--------------------------------|----------------------------------------------------------------------------------------------------|-------------------------------------------------------------------------------------------------|--|--|
| https://makecode.microbit.org/ |                                                                                                    |                                                                                                 |  |  |
| 15                             | Key features of the micro:bit                                                                                                    |                                                                                                 |  |  |
| 16                             | On-board motion detector or "accelerometer" that can detect movement and tell other devices you're on the go. Featured actions include shake, tilt and freefall. |                                                                                                 |  |  |
| 17                             | A built-in compass or "magnetometer" to sense which direction you're facing, your movement in degrees, and where you are.                                        |                                                                                                 |  |  |
| 18                             | Bluetooth Smart Technology to connect to the internet and interact with the world around you.                                                                    |                                                                                                 |  |  |
| 19                             | Five Input and Output (I/O) rings to connect the micro:bit to devices or sensors using crocodile clips or 4mm banana plugs.                                      |                                                                                                 |  |  |
|                                |                                                                                                    | 20 1.Buttons 2. LED display & light sensor 3. Pins - GPIO 4. Pin - 3 volt power 5. Pin – Ground |  |  |
|                                | 6 7 8 9                                                                                                    | 21<br>1.Radio & Bluetooth antenna                                                               |  |  |

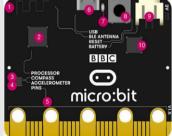

- 2. Processor & temperature sensor
- 3. Compass
- 4. Accelerometer
- 5. Pins
- 6. Micro USB socket
- 7. Single LED
- 8. Reset button
- 9. Battery socket
- 10.USB interface chip